# Urban Wood Marketplace Tutorial: Data Managers

Your role as a Data Manager in the Marketplace is to act as your organization's **point of contact** with not only its administrators, but also **interacting with End Users** who may be contacting your organization for logs, as well as **managing your Jobs, Trees, and Logs**. You also **oversee any Data Collectors you have invited** to help assist you with creating Jobs, Trees, and Logs. You ultimately can manage all Jobs, Trees, and Logs that either you or your Data Collectors enter into the system.

### Your Dashboard:

Data Managers control all aspects of their organization's presence in the Marketplace through this dashboard.

|                                                                                   | 🕺 Home - Ur                                             | rban Wood Marketpla                                                                    | × +                                       |                                      |                          |              |                  |
|-----------------------------------------------------------------------------------|---------------------------------------------------------|----------------------------------------------------------------------------------------|-------------------------------------------|--------------------------------------|--------------------------|--------------|------------------|
| A brief summary of what your<br>organization currently has in the<br>Marketplace. | (←) → ୯ ଜ<br>Urban W                                    | ood Mark                                                                               | ps://wood.itreetoo                        | -                                    |                          | Q Search     | III 🌩 🗊 🗄        |
|                                                                                   | Welcome,                                                | Alice Coop                                                                             | per ( <i>Data N</i>                       | /anager)                             |                          |              |                  |
|                                                                                   | You currently hav                                       | City of Kent                                                                           | 1 16 jobs with 19 lo                      | ogs in the system                    | ۱.                       |              |                  |
| /our management areas.                                                            | <ul> <li>Data Collect</li> <li>Form field it</li> </ul> | cations can be add<br>ctors can be added<br>requirements can I<br>Id, edit, and delete | d, edited, and dea<br>be toggled in the F | ctivated in the D<br>Required Fields | ata Collectors t<br>tab. |              | inage Logs tabs. |
| Records for each management                                                       | Storage Locati                                          | ons Data Coll                                                                          | ectors Requir                             | red Fields                           | lanage Jobs              | Manage Trees | Manage Logs      |
| area. Shown: three storage yards                                                  | Storage Location                                        | Address +                                                                              | Number of Bins 🕈                          | Number of<br>Logs                    | Details                  | Edit         | Delete           |
| entered for this organization.                                                    | Kent Storage Site                                       | Cty Hwy 145,<br>Kent, OH 44240                                                         | 1                                         | 7                                    | <b>Q</b> Detail          | 🖋 Edit       | 🗊 Delete         |
| View Details, Edit, or Delete                                                     | Uptown Storage                                          | 123 South St,                                                                          | 2                                         | 0                                    | <b>Q</b> Detail          | ✓ Edit       | Delete           |
|                                                                                   | West Side<br>Storage                                    | 1 Mill St, Kent, oh<br>44333                                                           | 0                                         | 1                                    | <b>Q</b> Detail          | ✓ Edit       | Delete           |
| Add a new record.                                                                 | + New Storage                                           |                                                                                        |                                           |                                      |                          |              |                  |

### Your Six Management Areas:

#### There are three areas that Data Managers must oversee:

- 1. Storage Locations information and location about where you will store your logs.
- 2. Data Collectors invite and field personnel to assist with capturing Job, Tree and Log information
- 3. Required Fields decide which fields that Data Collectors MUST capture for each Job, Tree(s), and Log(s).

#### The log data are organized as Jobs > Trees > Logs.

- 1. Manage Jobs lists all Jobs entered in the system; you can set up Jobs for your Data Collectors.
- 2. Manage Trees lists all Trees associated with each Job.
- 3. Manage Logs lists all the logs associated with each tree in the system.

### Working with records:

| <b>Q</b> Detail | Detail: shows the record information in a non-editable view. Parent records will show children records (example: a <b>Job</b> will show the <b>Trees</b> associated with it.) |
|-----------------|----------------------------------------------------------------------------------------------------|
| 🖋 Edit          | Edit: open the record up as an editable form, similar to when the record was created.                                                                                         |
| 🖻 Delete        | Delete: delete the record. Note: the records must be deleted hierarchically – children records first, followed by parent records.                                             |
| + New Job       | New: add a new record (Storage Yard, Data Collector, Job, Tree, Log).                                                                                                    |

## I'm ready to Add a Log!

Remember, Marketplace data are organized as **Jobs > Trees > Logs**. To enter a log follow these steps:

- 1) Go to the **Manage Jobs** tab.
- 2) Add a New Job
- 3) Fill out information about the **Job** at the top of the form.
- 4) Fill out information about the first **Tree** associated with this Job.
- 5) Fill out the information about the first **Log** associated with this Tree.
- 6) Repeat step 5 for additional Logs, if any.
- 7) Repeat steps 4-6 for additional Trees associated with this job, if any.
- 8) Make sure to **SAVE** the form information.

Review the Collecting Data cheat sheet for more information about filling out the Job form.

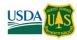

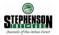

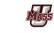

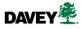

Pin